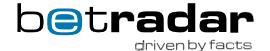

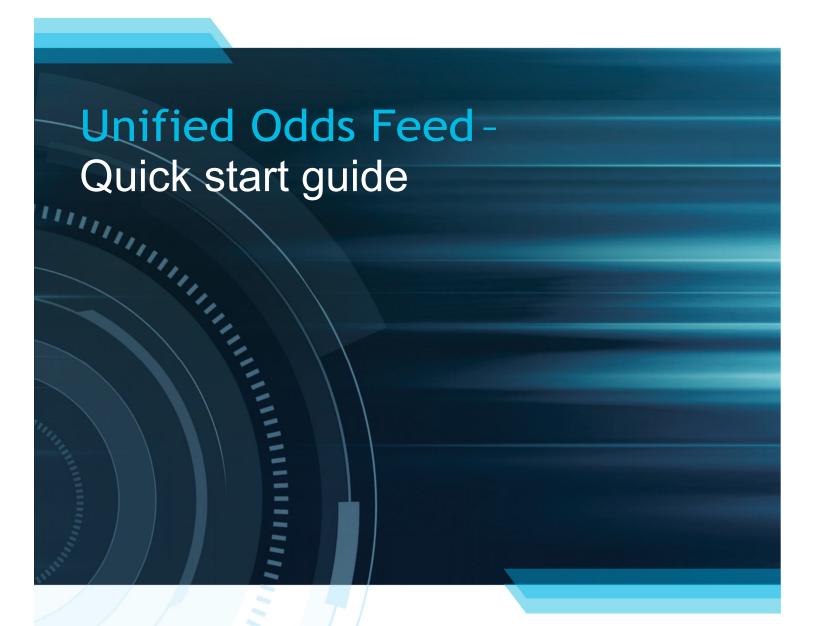

# Welcome to Unified Odds Feed

With the Unified Odds Feed (UOF) you will have lightning fast access to all of Betradar's odds products via a single integration.

#### Products which are available via the UOF:

- → Pre-Match Odds Service (Betradar Ctrl)
- → Live Odds Service
- → Live Trading Tool (BetPal)
- → Player Markets
- → Mythical Match-Ups
- → Numbers Betting
- → Premium Cricket Service
- → Esports Betting Service
- → Virtual Football
- → Virtual Basketball League
- → Virtual Tennis Open
- → Virtual Tennis In-Play
- → Virtual Dog Racing
- → Virtual Horse Racing

In addition to this, our Managed Trading Services (MTS) can run on data from the UOF.

The UOF consists of two parts for requesting and transmitting data. One part is an API, which is used for querying for data and subscribing to updates from one or more of the producers. The other part is a messaging server which will push subscribed changes to you.

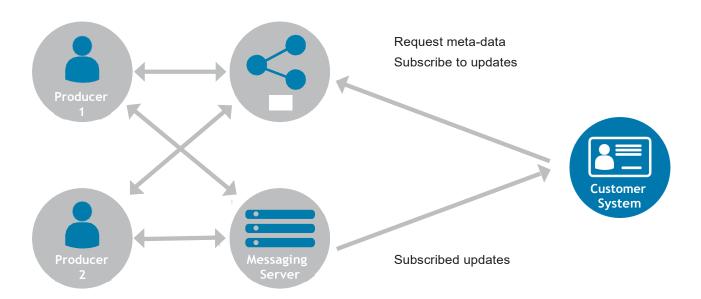

# 2 How to get help

All documentation is available from https://iodocs.betradar.com/unifiedsdk/index.html. Here you can find the Integration Documentation, a description of the data and functionalities available via the UOF.

If you should have any questions during your integration of the UOF, please send an email to client-setup@sportradar.com and one of our engineers will get back to you as soon as possible during normal working hours.

For feature updates on UOF and Betradar Ctrl please subscribe to <a href="https://insidectrl.com/">https://insidectrl.com/</a>. To receive important notifications of maintenance windows and to check the status of our general system availability please subscribe to the UOF status page on <a href="https://ctrl.betradar.com/help/uf-status">https://ctrl.betradar.com/help/uf-status</a> (<a href="Guide">Guide</a>) and invite your colleagues to do the same. Note: This status page needs <a href="https://withibiting">whitelisting</a> from our support team.

## 3 Integration Programme

The Unified Odds Feed integrations are supported via our Integration Programme. Here we provide a personal and direct assistance during the integration, where a dedicated Integration Manager will stay in direct contact with your technical team during the process, either via Skype or other direct chat solutions. The manager will take you through the tailored programme starting with a kickoff call. Together you agree on an integration plan suitable to your environments consisting of 4 sprints for roughly 8-10 weeks. You schedule recurring follow up calls and training on the CTRL back office. To allow UOF production access we ask for a short integration review, before you are handed over to our support team. IMPORTANT. You need to plan in time with your team and it needs to be ready and dedicated to this programme.

## 4 Sportsbook Test

We offer free of charge a test of your integration of the UOF. The Sportsbook Test is an external basic evaluation of the UOF integration into your systems at a certain point in time. With this we aim to provide informative support to you and your team to minimize potential basic issues in the future. Please note that the Sportsbook Test is **mandatory** when integrating our **MTS** product and recommended to all customers integrating UOF\*.

## 5 Training

We offer a technical and operational training session on the Ctrl interface during the Integration Program. If you would like an additional training on Ctrl feel free to request this via your Sales Representative.

## 6 SDK

The recommended way to access the UOF is via our SDK. This is available in both Java and .NET. The SDK is available to download from <a href="http://sdk.sportradar.com/">http://sdk.sportradar.com/</a>, where you can also find documentation, as well as example code on how to use it. If for some reason you cannot use our SDK, it is also possible to implement the protocol yourself. This is, however, not the recommended way since the SDK will take care of API lookups, caching of API lookup data and reconnection handling, to mention a few.

<sup>\*</sup> Sportradar and its Affiliates disclaim all warranties, duties and conditions, either express, implied or statutory, including warranties, conditions of merchantability or fitness for a particular purpose, of reliability, performance or availability of the Customer's sportsbook software platform.

## 7 Account

You have been given a set of credentials after the UOF introduction call. These credentials will give you a time limited access to our integration environment.

IMPORTANT: Please make sure you select the correct <u>API</u> from the drop down on the right upper corner for Integration Environment, Replay Server, Production Environment and Numbers Betting.

The credentials will automatically expire after a while. You can ask for prolongation by contacting your Sales Representative.

## 8

#### How to get connected

In order to get connected, you will need to create an access token at https://stgufadmin.betradar.com It can be used to access the UOF either via SDK, or via protocol directly to the UOF API (global.stgapi.betradar.com) and the messaging server (global.stgmg.betradar.com).

The IPs from where you access the UOF also need to be whitelisted. This is usually set up together with your account.

On the page https://stgufadmin.betradar.com/whitelist you can check and if your IP is not already whitelisted please contact client-setup@sportradar.com.

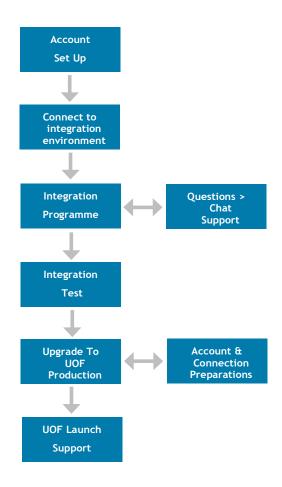

### 9

### Integration environment

The integration environment is to be used until you have completed your integration, and have a stable implementation running. After this, we recommend to use our recorded scenarios for special cases and performance testing available on the replay environment (see below). Once this is in place, we can review your usage and promote you to access the production environment, provided the usage is as expected.

The integration environment is available 24 hours, 5 days per week and partly available over the weekend, interrupted by scheduled downtimes during Saturday 14:00-16:00 and 20:00-22:00, Sunday 0:00 - 2:00 and 13:00 - 15:00 UTC. There is also a delay on the Live Odds data by 1 minute. If you need access outside of the availability of the integration environment, the replay environment (see below) is always available for both stress testing and regular development and testing.

#### 10

### Betradar Ctrl (Pre-Match Odds Service)

Please go first to https://integration.web.ctrl.betradar.com/configuration/templates to activate content. To receive the data via UOF, you need to create templates for each sport (green button "Create New"), assign tournaments, activate markets and set odds keys.

## 11 Live Odds

In order to start receiving Live Odds via the UOF, you can book matches in the integration environment. How to use SDK or the API directly please check the documentation

#### • Book the matches via Live Booking Calendar:

You can go to the Live Booking Calendar, also via Ctrl, and book matches you need directly from there.

#### Book matches via API/SDK

You can <u>find</u> match-ids you want to book, for example via "All sport events for a specific date" endpoint in iodocs, SportsInfoManager.getCompetitionsFor(...) in the SDK or GET stgapi.betradar.com/v1/sports/en/schedules/{date}/schedule.xml directly via the API endpoint. Please observe that the attribute liveodds="bookable" on the sport\_event entity has to be present in order for the booking to complete.

In order to <u>book</u> the matches you should use "Book a match for liveodds coverage" endpoint in iodocs, BookingManager.bookLiveOddsEvent(...) in the SDK or POST stgapi.betradar.com/v1/liveodds/booking-calendar/events/sr:match:{id}/book directly via the API endpoint.

## 12 Replay environment

We do also have a replay environment, which can be used to test special scenarios. There is a set of scenarios available for performance testing, described more in detail here. All UOF matches older than 48 hours and up to 1 year in the past are available for replay and the speed of replay can be set by you. The replay environment is available 24/7 without any scheduled downtime.

## 13 Internet Service Providers

Betradars UOF is a product offered over the internet that can be highly time sensitive and therefore a lot of thought should be put into that part of the infrastructure. We have prepared a list of recommendations and best practices to avoid unnecessary down times and potential losses, based on extensive experiences with our clients:

- Symmetric Internet connectivity with static public IP address
- 2 redundant Internet Service Providers (ISPs) with different up-streams (path) towards international backbones
- Internet Control Message Protocol (ICMP) and bandwidth monitoring
- Use traceroute, MTR or similar for easy troubleshooting
- Mechanism to automatically failover the primary ISP when packet loss or a high latency towards UOF endpoint

# Promotion to production

The UOF Integration Programme ends with a technical review of your integration to make sure your usage of the UOF is fit for connecting to the UOF production environment. We will also at this point like to know your timing and plan for making your product, based on our UOF, operational for your customers.

In case you have operated on an account with our legacy odds feeds, we will convert this productive account into your new UOF account and you can keep the account you used for integrating the feed as your Development Account.

## 15 Launch Support

We offer you a direct chat support on the UOF integration and configuration during your operational launch. Please allow up to 2 weeks after your notification for us to plan and prepare the support window.

Precondition to receive this service is the completed configuration of your Ctrl production account, a check of the correct environment connection and the whitelisted IPs and a full internal QA of your integration. This support is then provided and limited for 2 days during CET business hours.

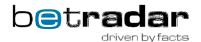